1. Ga naar [www.belastingdienst.nl](http://www.belastingdienst.nl) en login als ondernemer.

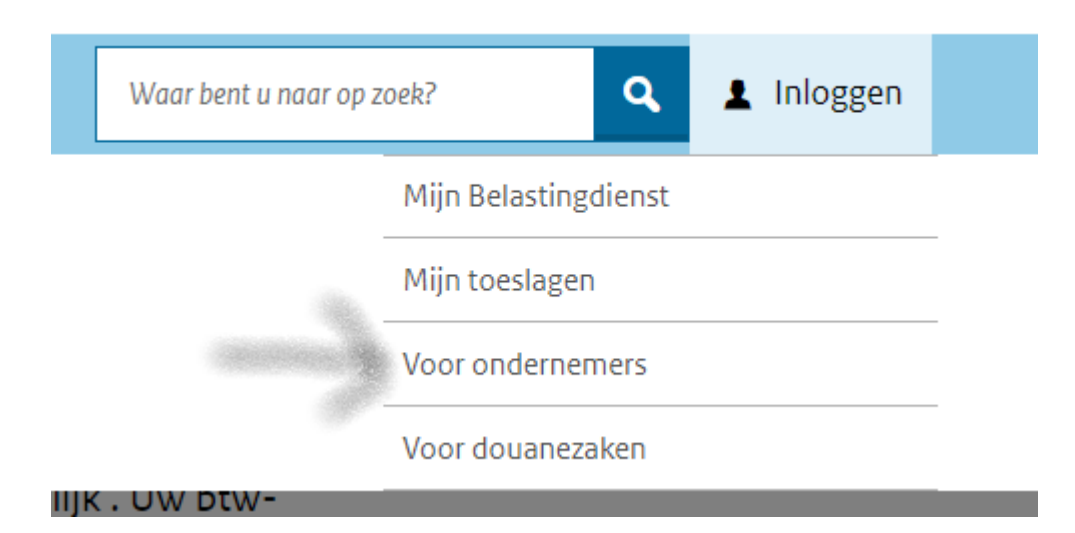

- 2. Klik op Naar mijn belastingdienst zakelijk
	- > Zo doet u digitaal btw-aangifte. (EN: How to file a digital VAT return?)

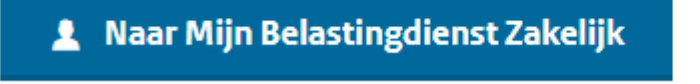

- 3. Klik op Inloggen met Digid of Inloggen met eHerkenning.
- 4. Kies voor het tabblad 'omzetbelasting'

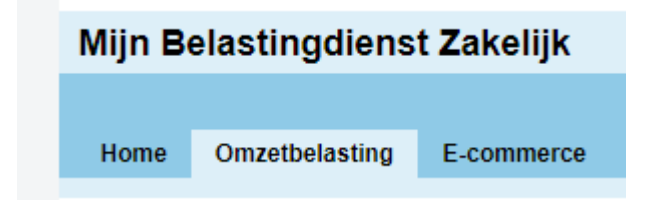

5. Klik op de openstaande aangifte en volg de aangegeven stappen.